# ผู้แทนจําหน่าย

#### **ค ม อการใช ื ้ งานฉบบภาษาไทย ั ่ ู**

# Ver.DGS-TTA01-01

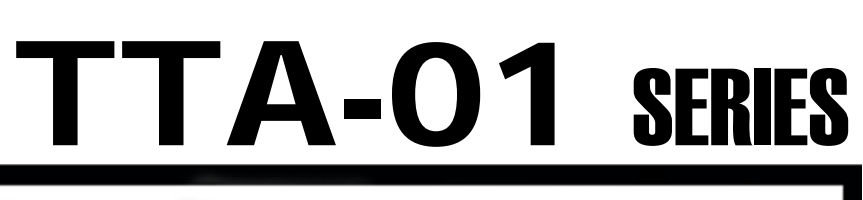

# **Weighing Indicator**

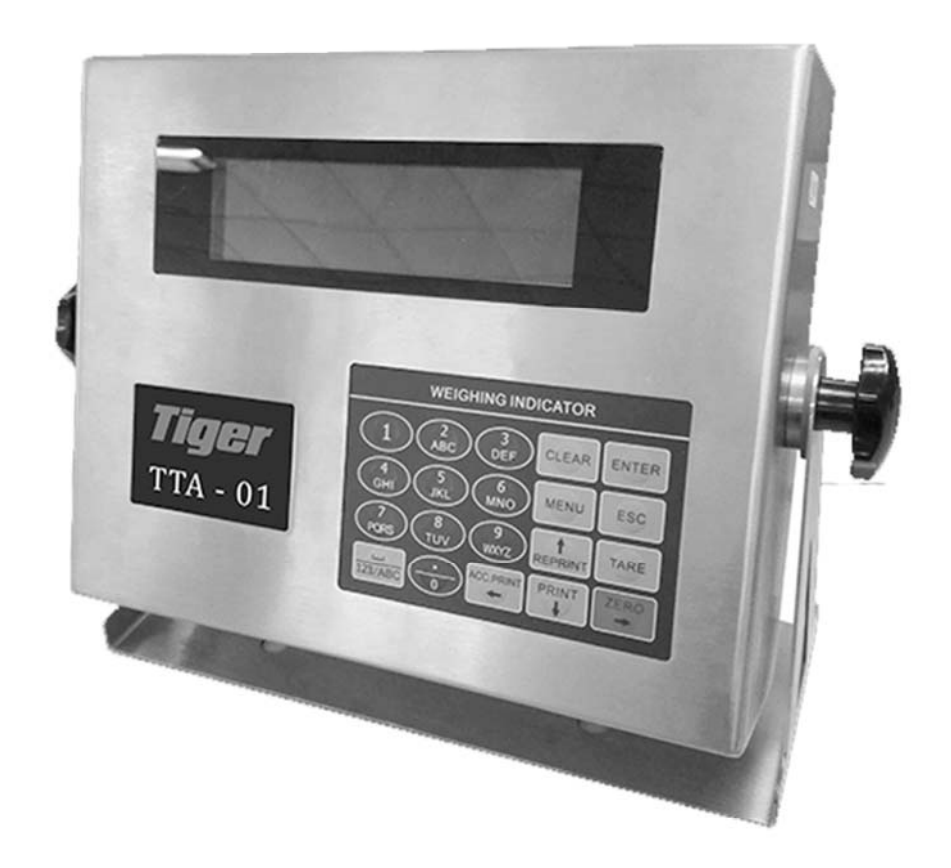

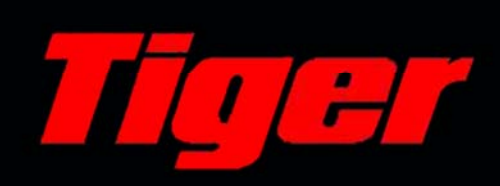

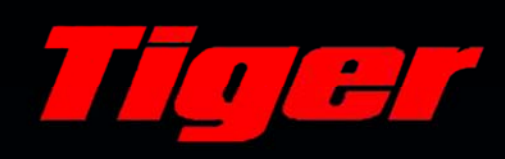

# **สารบญั**

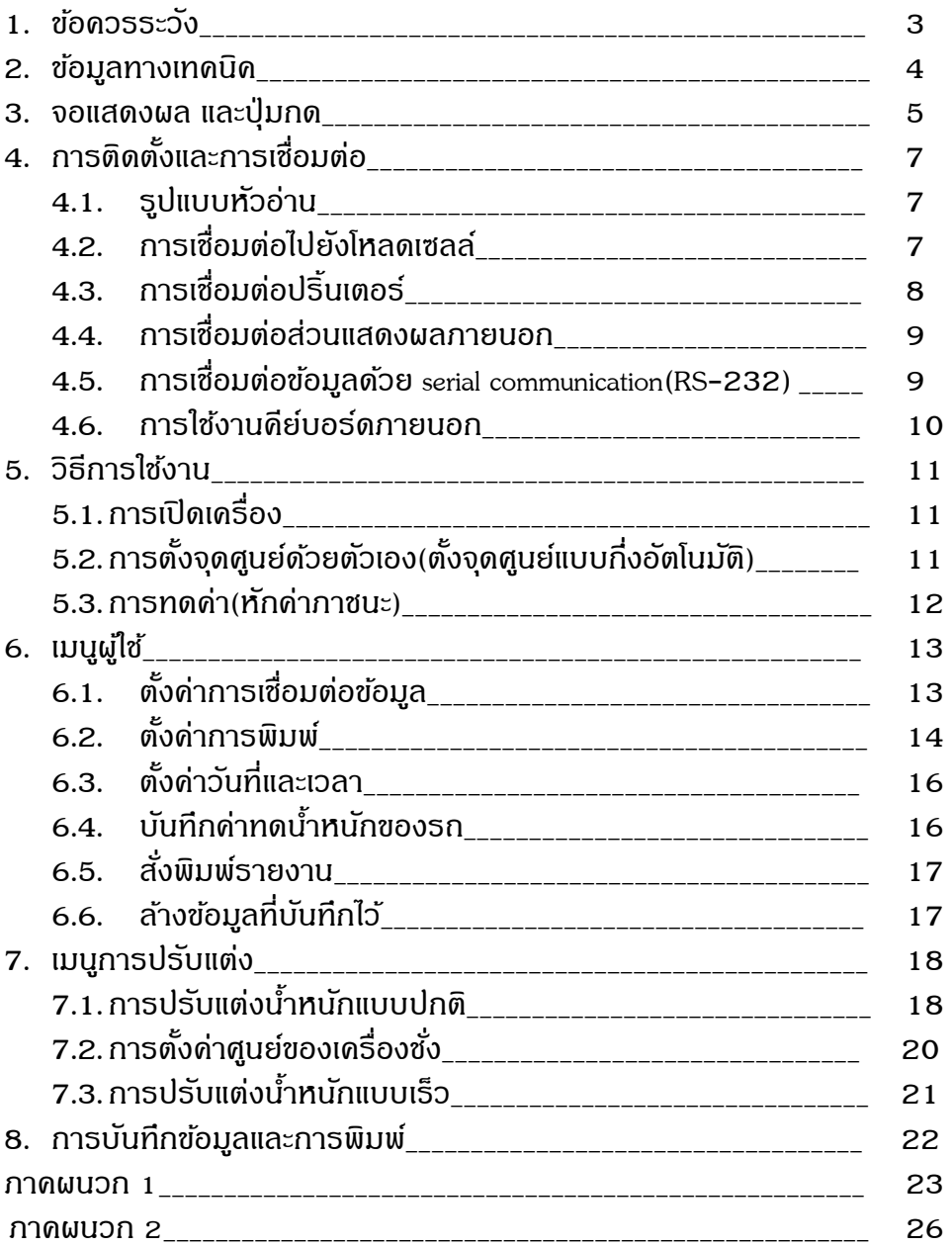

#### 1. ข อควรระวงั ้

- สายดินต้องเป็นไปตามข้อกำหนดด้านความปลอดภัยทางไฟฟ้า junction box และ โหลดเซลล์ต้องมีการเชื่อมต่อ สายดิบอย่างดี
- ึ การเชื่อมต่อระหว่างเซลล์ โหลดแบบดิจิตอล และหัวอ่านต้องเชื่อถือได้สายไฟของเซลล์ โหลดต้องต่อสายดิน
- ในขณะที่หัวอ่านเชื่อมต่อกับแหล่งจ่ายไฟอยู่ ห้ามถอดหรือเสียบสายทุกชนิด เพื่อป้องกันไฟแสดงสถานะหรือ โหลดเซลล์จากกระแสไฟฟ้า
- ในฤดูพายุฝนฟ้าคะนองต้องมีมาตรการ หรือระบบป้องกันฟ้าผ่าที่น่าเชื่อถือ เพื่อป้องกันโหลดเซลล์ และหัวอ่าน และหมั่นตรวจสอบให้มั่นใจว่าอุปกรณ์ป้องกันต่างๆ และเครื่องชั่งน้ำหนักทำงานได้อย่างปลอดภัย
- ้ จำกัดการใช้งาน สำหรับแก๊สไวไฟ หรือบริเวณที่มีไอระเหยไวไฟ หรือบริเวณที่มีแรงดันสูง
- สถานที่ติดตั้ง หัวอ่านและโหลดเซลล์ควรอยู่ห่างจากสนามแม่เหล็กไฟฟ้าที่มีความแข้มสูง สารกัดกร่อนและวัตถุ ระเบิด
- ่ ไม่ควรใช้ตัวทำละลายที่แข้มข้น (เช่น เบนซิน, nitro-class oil) ในการทำความสะอาดหัวอ่าน
- ห้ามฉีดของเหลว หรืออนภาคนำไฟฟ้าอื่นๆ เข้าไปในหัวอ่าน
- $\bullet$  หากไม่มีคำแนะนำจากผู้เชี่ยวชาญค้านเทคนิค ห้ามเปิดผนึก(แกะ seals) หรือปรับเทียบน้ำหนัก
- เพื่อให้แน่ใจว่าหัวอ่านจะแสดงผลใด้ชัดเจน และทำงานใด้ยาวนานขึ้น ห้ามติดตั้งในบริเวณที่ถูกแสงแดดโดยตรง และสภาพแวดล้อมที่มีเสถียรภาพ
- ควรติดตั้งหัวอ่านให้ห่างจาก ฝุ่น การสั่นสะเทือน และสภาพแวดล้อมที่เปียก
- ก่อนที่จะเสียบปลั๊กหรือถอดปลั๊กออก กรุณาปิดหัวอ่าน หรืออุปกรณ์อื่น ๆ
- $\bullet$   $\,$  การเชื่อมต่อแต่ละขั้วต่อกรุณาทำตามคู่มือฉบับนี้

#### 2. <u>ข้อมูลทางเทคนิค</u> ้

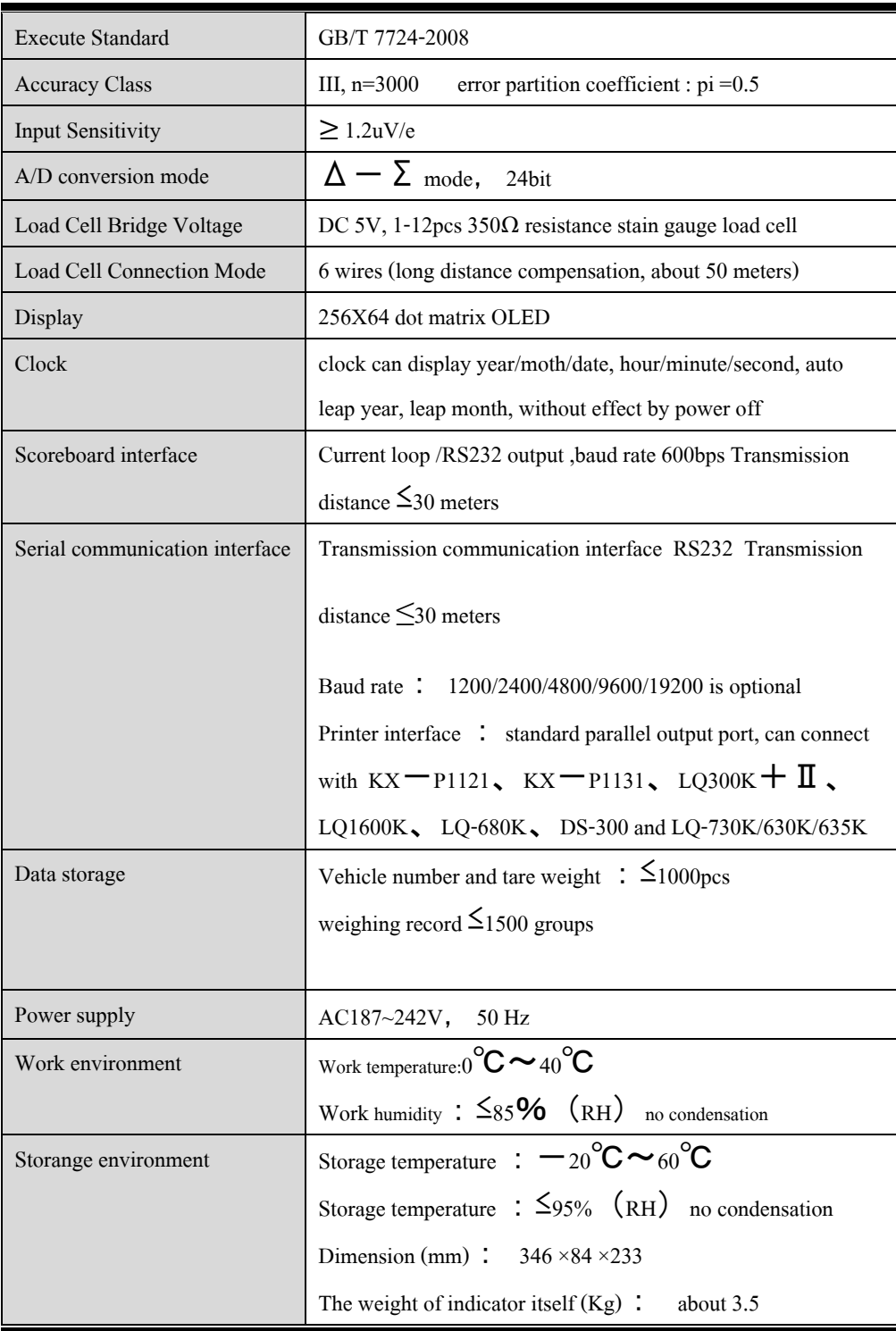

#### 3. <u>จอแสดงผล และปุ่มกด</u>

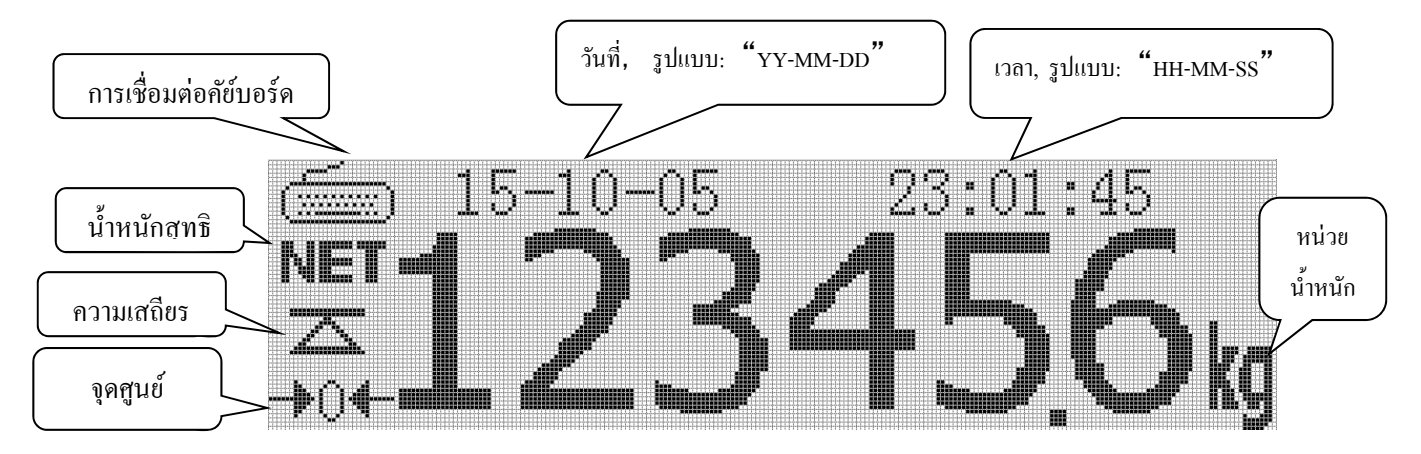

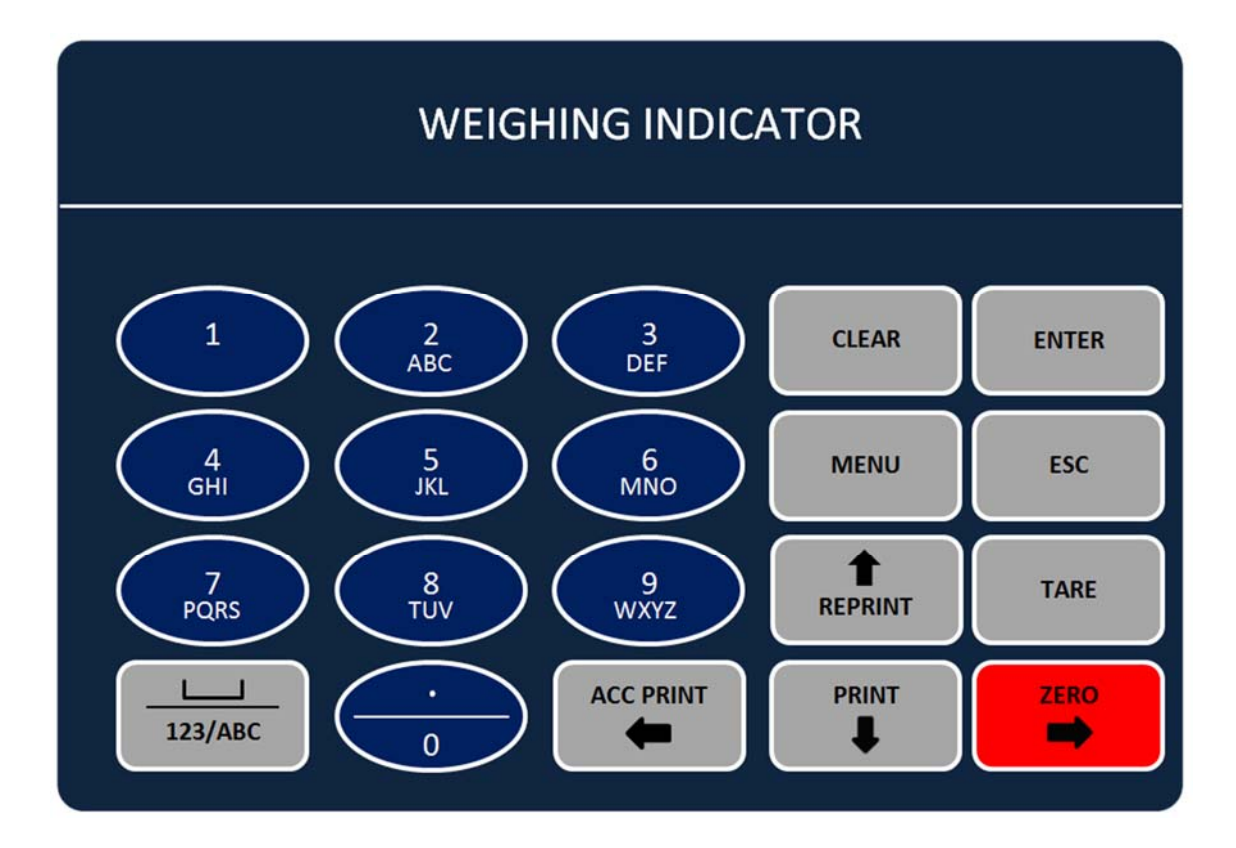

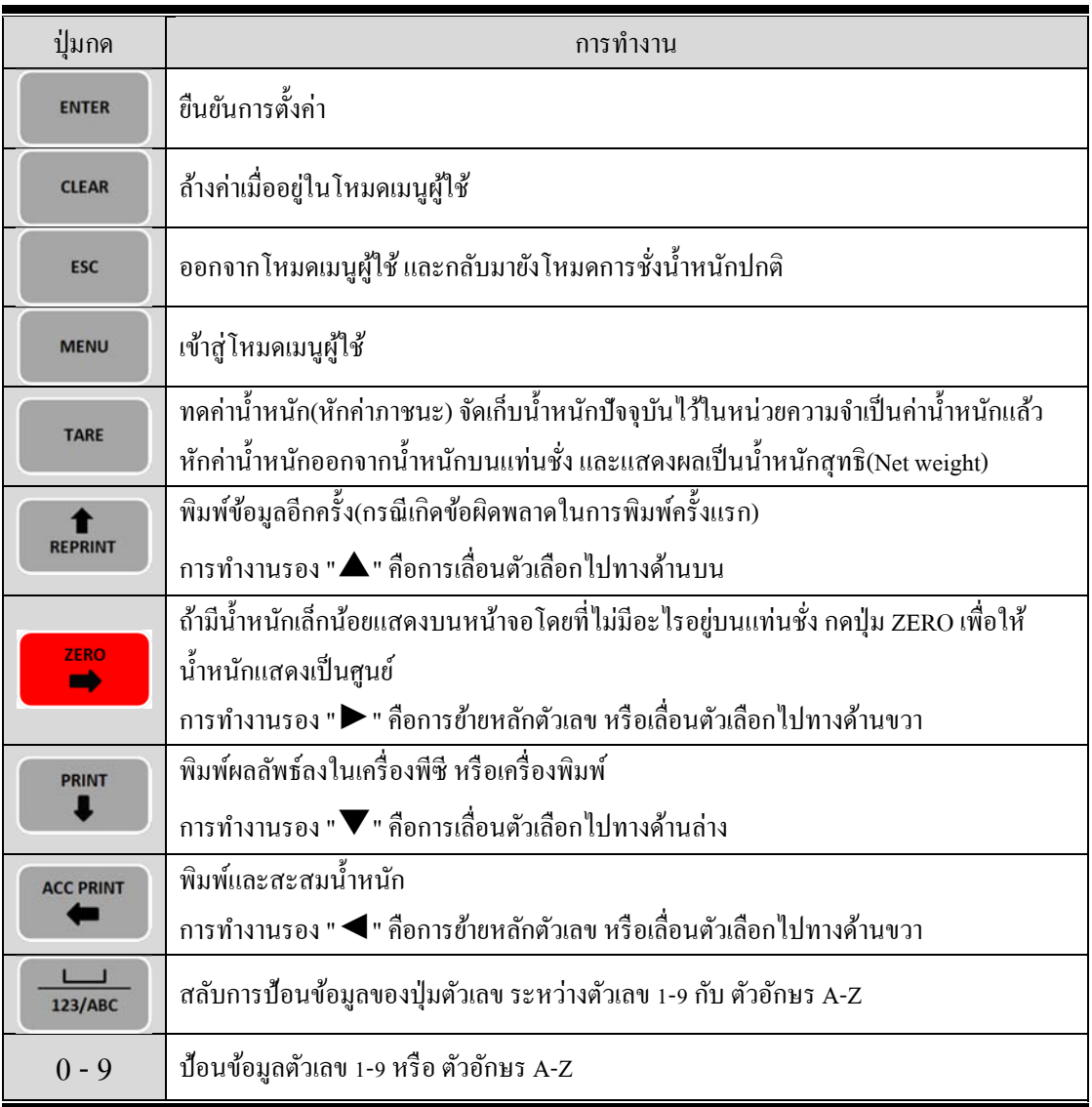

# 4. <u>การติดตั้งและการเชื่อมต่อ</u>

#### 4.1. รูปแบบหัวอ่าน

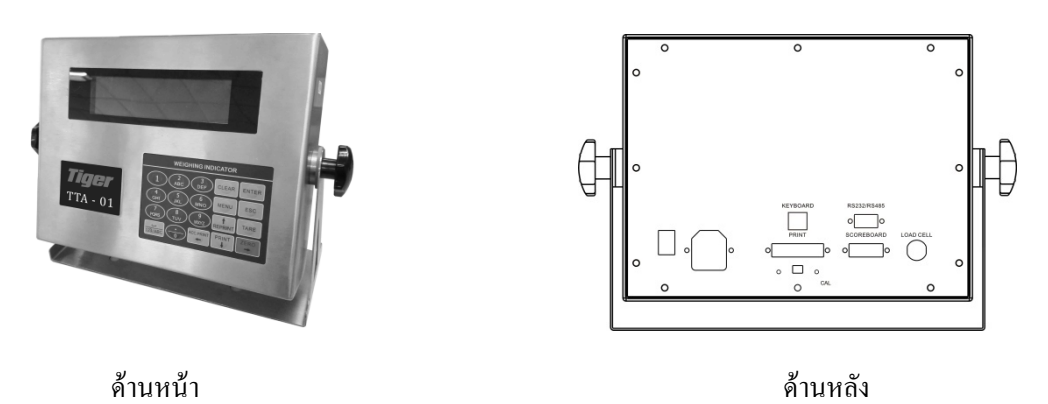

4.2. การเชื่อมต่อไปยังโหลดเซลล์

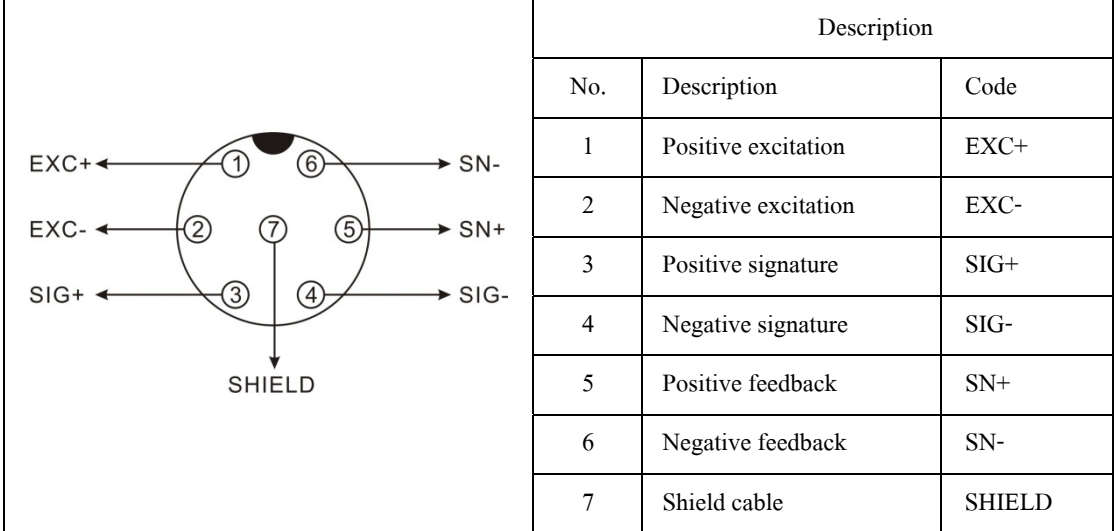

ถ้าใช้สี่สาย โปรดทำการลัดวงจรระหว่าง Positive excitation(EXC+) กับ Positive feedback(SN+) และให้ลัดวงจรระหว่าง Negative excitation(EXC-) กับ Positive feedback(SN-) !!!

- โหลดเซลล์ที่เชื่อมต่อกับหัวอ่านจะต้องเชื่อถือได้ สาย shield จะต้องเชื่อมต่อกับสายดินที่เชื่อถือได้
- โหลดเซลล์และหัวอ่านเป็นอุปกรณ์ที่มีความไวต่อกระแสไฟฟ้าสถิต ขณะใช้งานควรมีมาตรการป้องกัน
- ในช่วงฤดูฝนฟ้าคะนองต้องมีการป้องกันฟ้าผ่าที่เหมาะสม เพื่อป้องกันโหลดเซลล์ และหัวอ่าน จากฟ้าผ่า และ ี่ เพื่อความปลอดภัยของบุคคลที่ใช้งานเครื่องชั่ง และอุปกรณ์ที่เกี่ยวข้อง

#### 4.3. การเชื่อมต่อปริ้นเตอร์

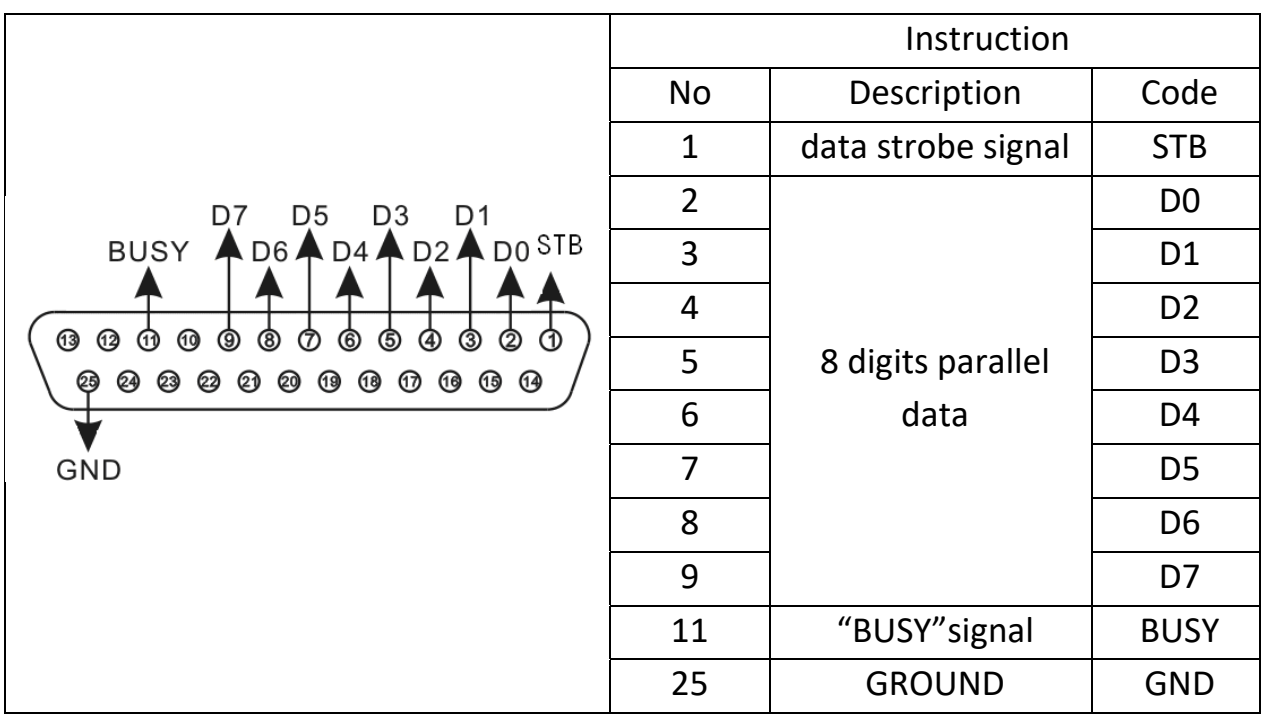

- พึงก์ชั่นการพิมพ์สามารถนำมาใช้ได้หลังจากการตั้งค่า
- พอร์ตการเชื่อมต่อเครื่องพิมพ์ของหัวอ่านจะต้องเชื่อมต่อไปยังเครื่องพิมพ์ใด้อย่างถูกต้อง, สายเชื่อมต่อ เครื่องพิมพ์แบบพิเศษเป็นสิ่งที่จำเป็น
- เนื่องจากเครื่องพิมพ์ต่างๆ มีลักษณะเฉพาะตัวที่แตกต่างกัน ดังนั้นโปรดเลือกเครื่องพิมพ์ที่แนะนำ
- เครื่องพิมพ์ต้องเชื่อมต่อกับสายดินอย่างน่าเชื่อถือ มิฉะนั้นอาจมีผลต่อการใช้งานตามปกติของหัวอ่าน หรือทำ ความเสียหายกับ โหลดเซลล์, ตัวบ่งชี้, ส่วนแสดงผลภายนอก และเครื่องพิมพ์

#### 4.4. การเชื่อมต่อส่วนแสดงผลภายนอก

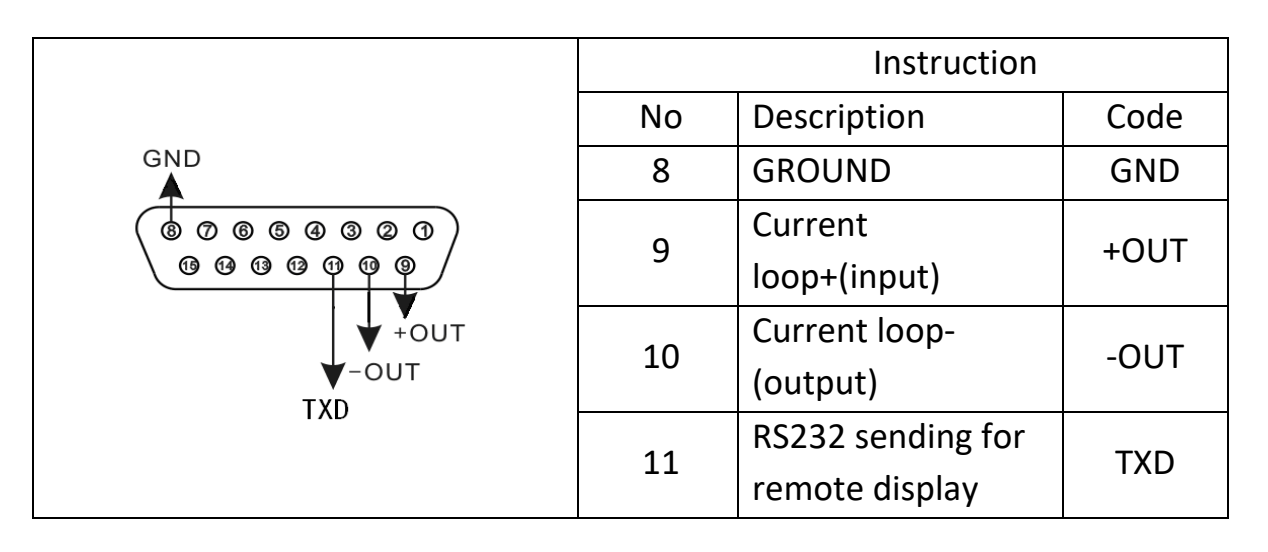

- พอร์ตการเชื่อมต่อส่วนแสดงผลภายนอกของหัวอ่านจะต้องเชื่อมต่อไปยังพอร์ตของส่วนแสดงผลภายนอกได้ อย่างถูกต้อง มิฉะนั้นอาจทำให้เกิดความเสียหายกับพอร์ตทั้งสอง นอกจากนี้ยังอาจทำให้หัวอ่าน และส่วน แสดงผลภายนอกเสียหายด้วย จึงควรสายใช้สายเชื่อมต่อแบบเฉพาะ
- ี่ ส่วนแสดงผลภายนอกต้องเชื่อมต่อกับสายดินอย่างน่าเชื่อถือ มิฉะนั้นอาจมีผลต่อการใช้งานตามปกติของหัวอ่าน ี หรือทำความเสียหายกับ โหลดเซลล์, ตัวบ่งชี้, ส่วนแสดงผลภายนอก และเครื่องพิมพ์

4.5. การเชื่อมต่อข้อมูลด้วย serial communication (RS-232)

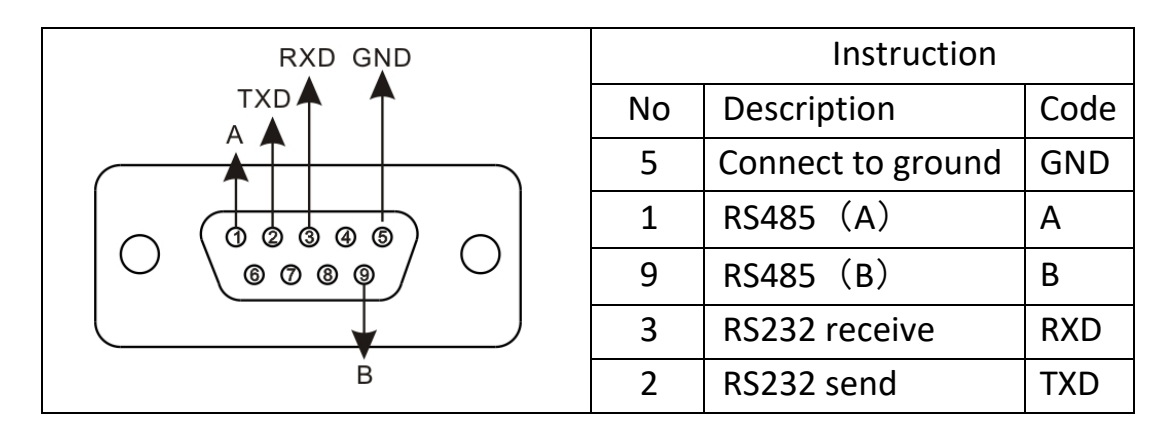

- $\bullet$  เชื่อมต่อพอร์ต RS-232 ของหัวอ่าน กับ พอร์ตของคอมพิวเตอร์ อย่างถูกต้อง มิฉะนั้นอาจทำให้พอร์ตทั้งสอง เสียหาย
- ี การเชื่อมต่อกับคอมพิวเตอร์ควรทำโดยผู้เชี่ยวชาญ จะมีเทคโนโลยีและประสิทธิภาพสูงกว่า

#### 4.6. การใช้งานคยี์บอร์ดภายนอก

หากจำเป็นต้องใช้การทำงานของคีย์บอร์ดภายนอกหัวอ่าน ควรจะปิดเครื่องก่อน จากนั้นเสียบคีย์บอร์ดแล้วค่อยเปิด เครื่อง ด้านบนซ้ายของจอแสดงผลจะแสดงเครื่องหมาย <del>ไม่นั่นเป</del>็น ซึ่งหมายความว่าการเชื่อมต่อคีย์บอร์ดสำเร็จ

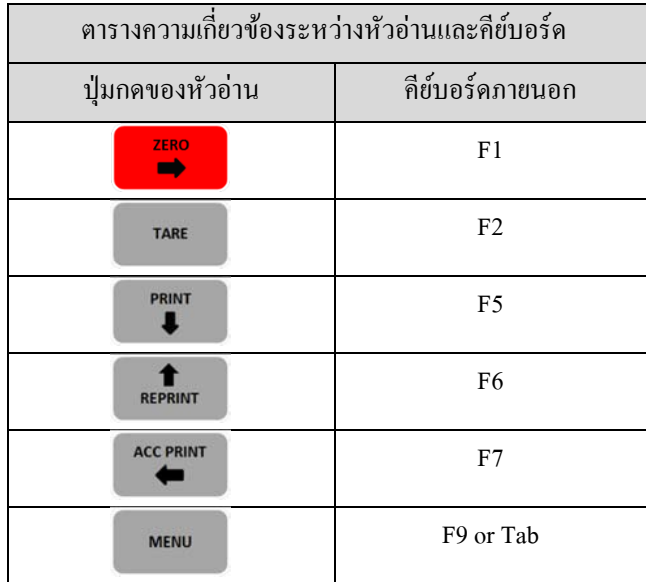

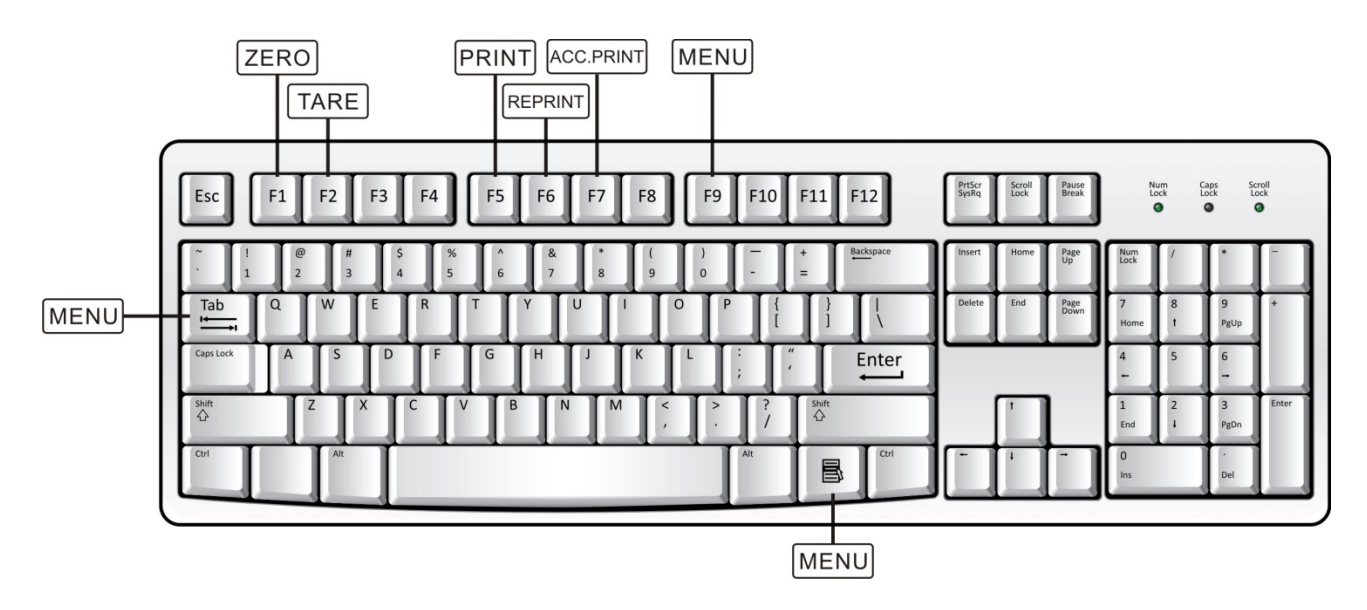

หมายเหตุ : คีย์บอร์ดภายนอกไม่สามารถใช้งานปุ่มกดต่อไปนี้ได้: Caps Lock, Num Lock, Shift, Ctrl, Alt

#### 5. <u>วิธีการใช้งาน</u>

#### 5.1. การเปิดเครื่อง

- หลังจากเชื่อมต่อหัวอ่านกับแหล่งจ่ายไฟและเปิดหัวอ่าน จะดำเนินการตรวจสอบตัวเอง และเข้าสู่ โหมดการชั่ง น้ำหนั<mark>ก</mark>
- หากน้ำหนักในระบบไม่เป็นศูนย์แต่ยังไม่เกินช่วงที่กำหนด หัวอ่านจะปรับให้เป็นจุดศูนย์ด้วยตัวเอง

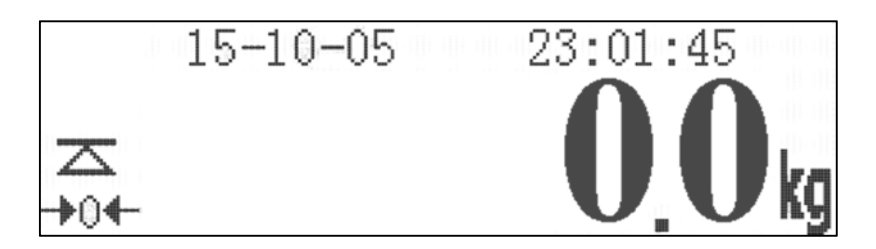

- 5.2. การตั้งจุดศูนย์ด้วยตัวเอง (ตั้งจุดศูนย์แบบกึ่งอัตโนมัติ)
	- กรณีมีน้ำหนักขึ้นเล็กน้อยในขณะที่แท่นชั่งว่างเปล่า

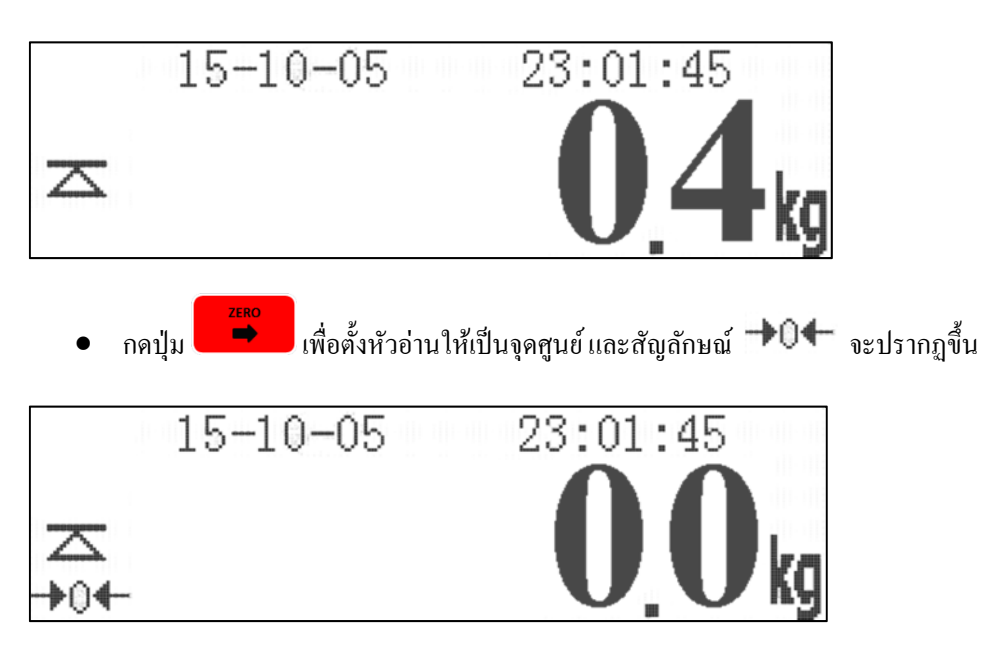

 $\bullet$   $\,$  จะทำการตั้งจุดศูนย์ได้เมื่ออยู่ในสภาวะเสถียร (มีสัญลักษณ์  $\,$   $\overline{\bf \Delta} \,$  ปรากฏ) เท่านั้น

#### 5.3. การทดค่า (หักค่าภาชนะ)

● ในโหมดการชั่งน้ำหนักเมื่อน้ำหนักเป็นบวก (หรือวางภาชนะไว้บนแท่นชั่ง)

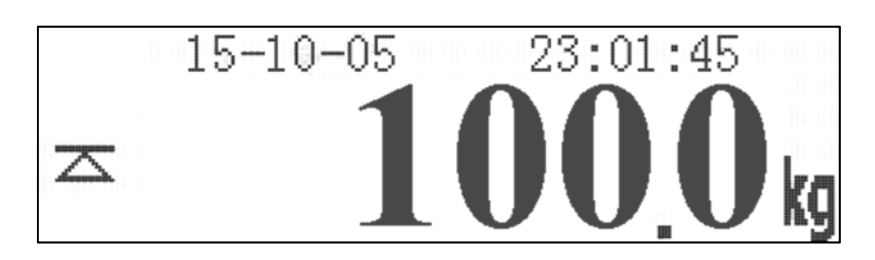

 $\bullet$  กดปุ่ม  $\overline{\phantom{a}}$  เพื่อทดก่าน้ำหนัก (หักน้ำหนักของถาชนะออก) หน้าจอจะแสดงสัญลักษณ์  $\overline{\phantom{a}}$   $\overline{\phantom{a}}$  และ สัญลักษณ์ NET หมายถึงน้ำหนักที่ชั่งต่อไปจะเป็นน้ำหนักสุทธิ ไม่รวมน้ำหนักภาชนะ

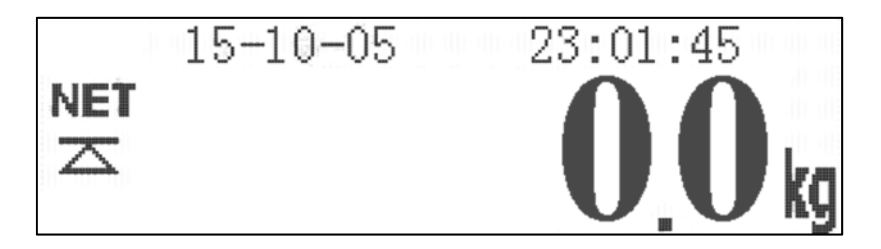

 $\bullet$   $\quad$  จะทำการทดค่าน้ำหนักได้เมื่ออยู่ในสภาวะเสถียร (มีสัญลักษณ์  $\overline{\bf \bigtriangleup}$  ปรากฏ) เท่านั้น

หมายเหตุ : หากมีน้ำหนักอยู่บนแท่นชั่งกุณสามารถทำการทดค่าน้ำหนักได้อย่างต่อเนื่อง

: หลังจากนำทุกอย่างออกจากแท่นชั่ง (ทั้งสินค้าและภาชนะ) และกลับสู่จุดศูนย์ สัญลักษณ์  $\blacktriangledown\!\!\blacktriangledown$  จะปรากฏ

หากกดปุ่ม จะเป็นการออกจากโหมดการทดค่าน้ าหน ํ กั และสัญลกษณ ั ์ NET จะหายไป : ในประเทศไทยจะไม่สามารถใช้งานฟังก์ชั่นนี้ได้เนื่องจากเหตุผลทางกฎหมาย

#### 6. <u>เมนูผู้ใช้</u> ู้

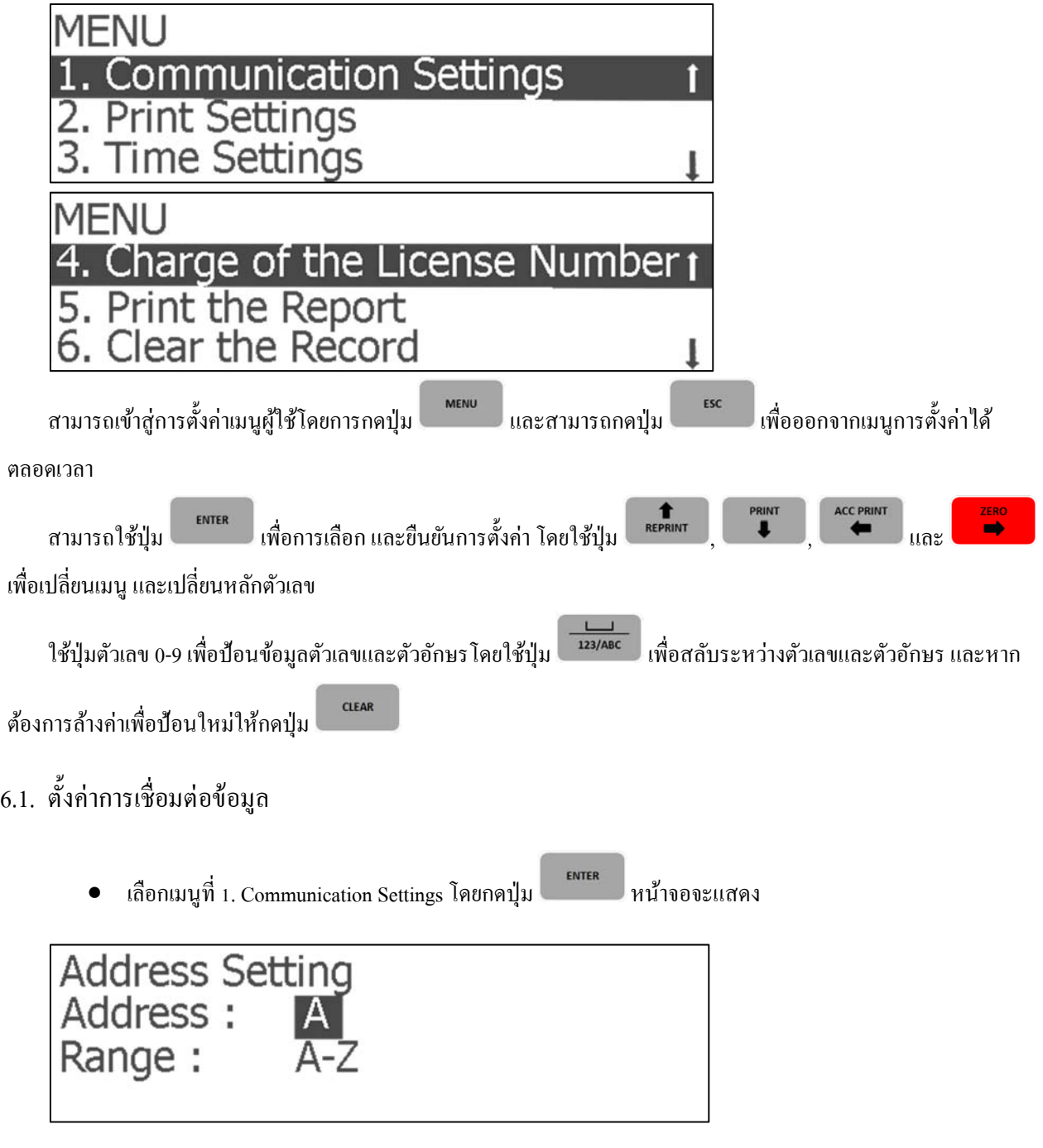

 $\bullet$  เลือกที่อยู่ของข้อมูลโดยใช้ปุ่มตัวเลข 0-9 ป้อนข้อมูลตัวอักษร โดยสามารถเลือกได้ตั้งแต่ A-Z จากนั้นกดปุ่ม

เพื่อยืนยันการเลือกและ ไปยังการตั้งค่าถัด ไป

ENTER

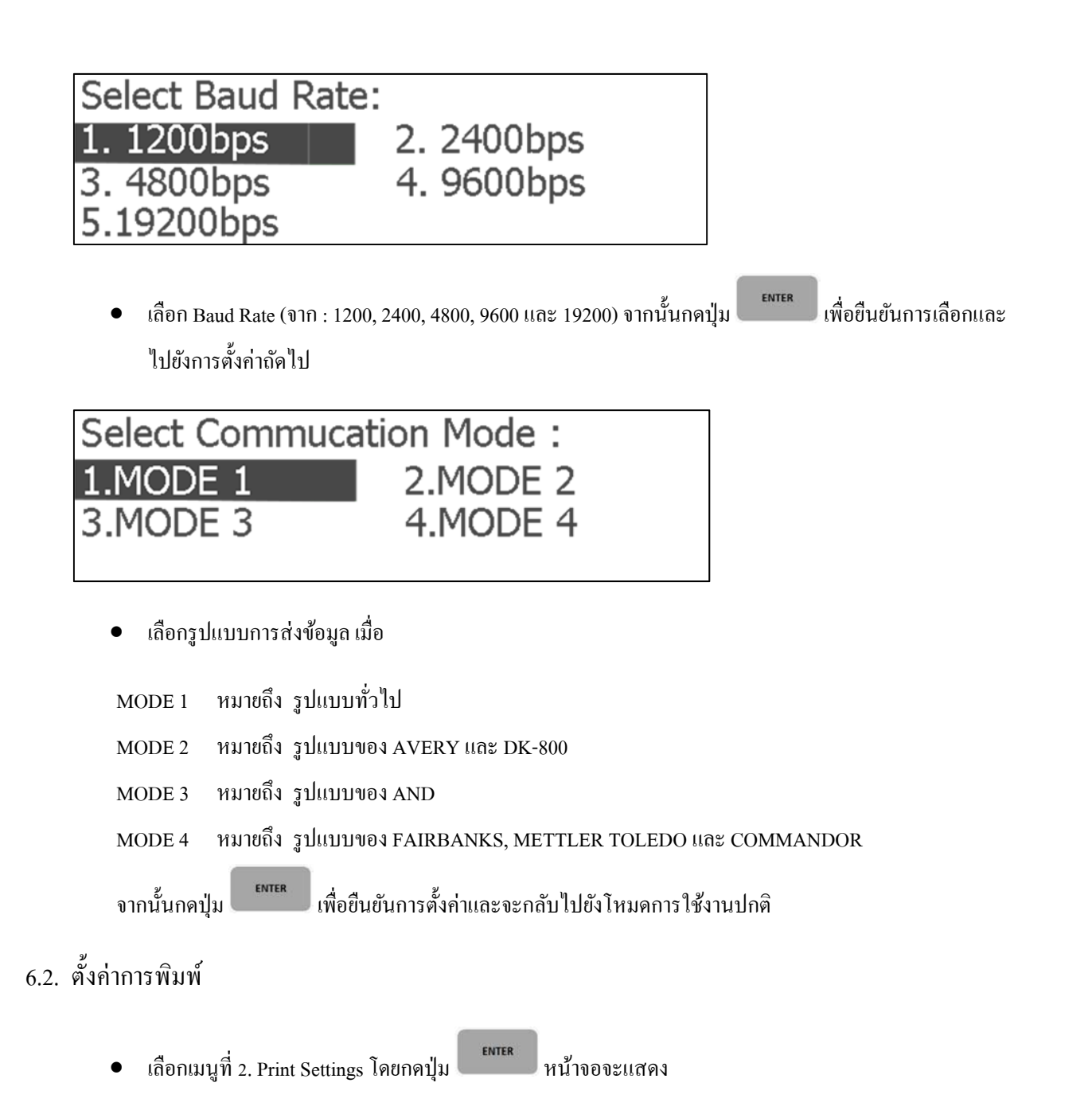

- Printer Type: None. 2.24-pin Parallel Printer<br>3.Serial Printer
	- เลือกชนิดของพอร์ตการส่งข้อมูลของเครื่องพิมพ์ (จาก : None, 24-pin และ Serial port) จากนั้นกดปุ่ม เพื่อยืนยันการเลือกและ ไปยังการตั้งค่าถัด ไป

ENTER

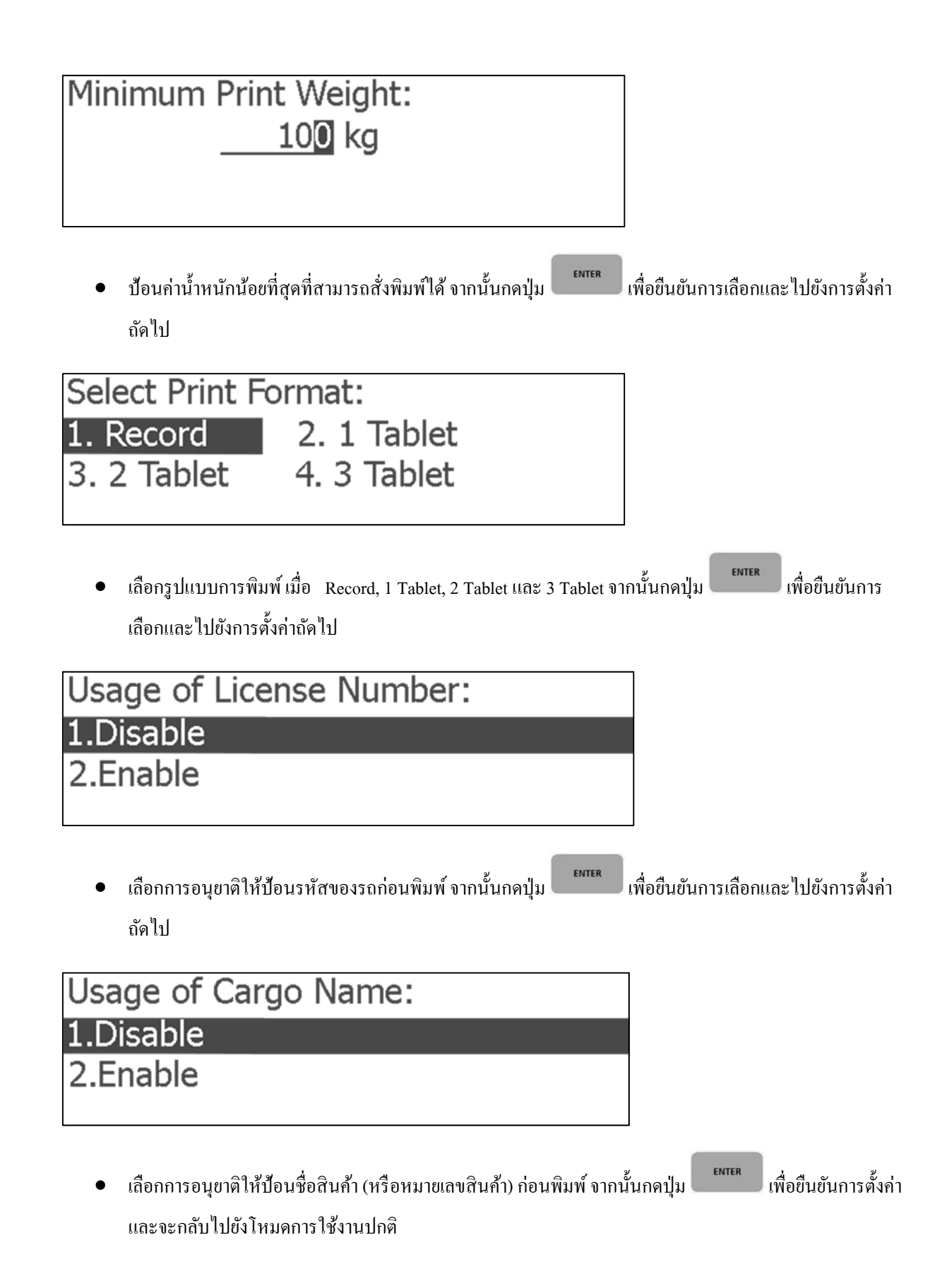

# ์ 6.3. ตั้งค่าวับที่และเวลา

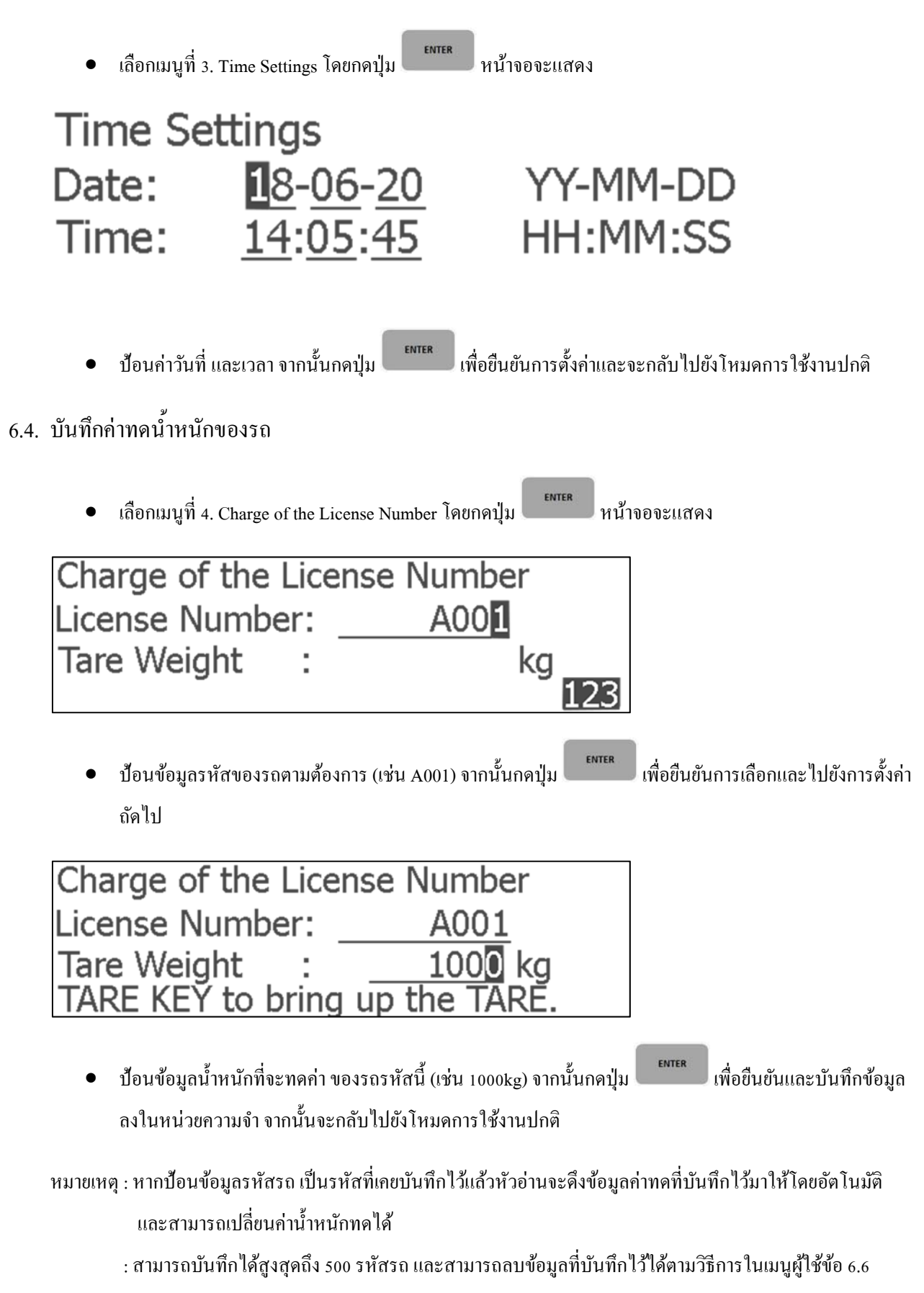

### 6.5. สั่งพมพิ ์รายงาน

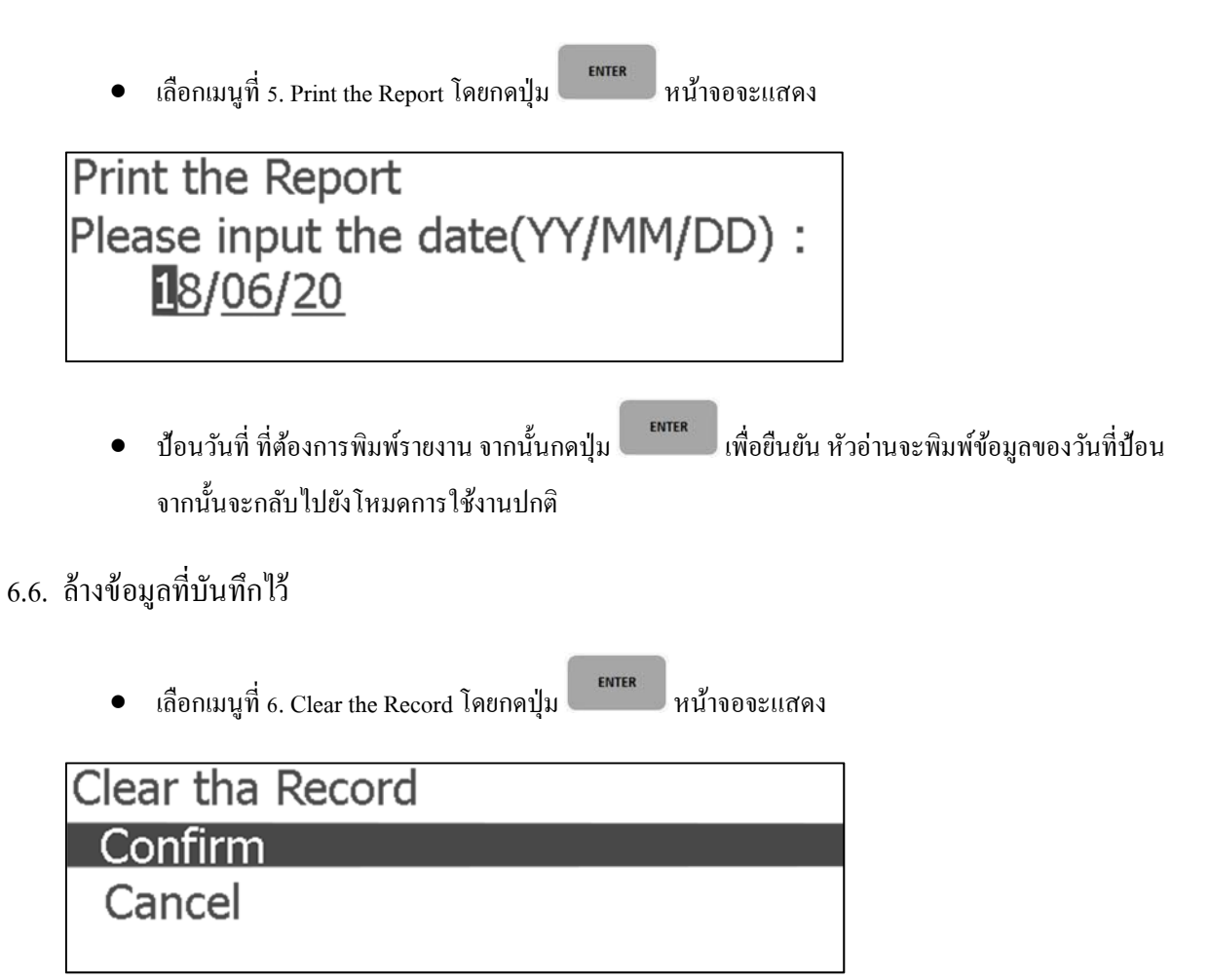

 $\bullet$   $\;$  เลือก Confirm เพื่อล้างข้อมูลที่บันทึกไว้ในหน่วยความจำ

#### 7. เมนูการปรับแต่ง

สามารถเข้าสู่การตั้งค่าเมนูผู้ใช้โดยการกดสวิตซ์ด้านหลังหัวอ่าน และสามารถกดปุ่ม **เพื่อ แพื่อออกจากเมนูการต**้

เพื่อออกจากเมนูการตั้งค่า

ใด้ตลอดเวลา และใช้วิธีเดียวกับเมนูผู้ใช้ในการเลือก การป้อนข้อมูล และการยืนยันการตั้งค่า

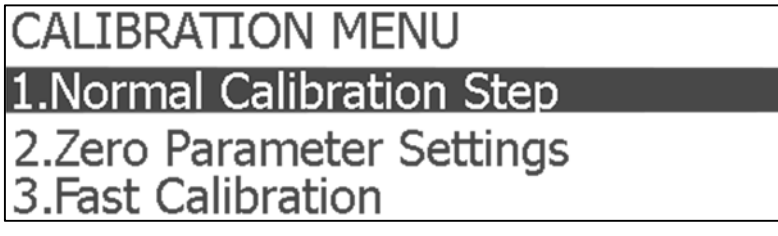

- 7.1. การปรับแต่งน้ำหนักแบบปกติ
	- $\bullet$  เลือกเมนูที่ 1. Normal Calibration Step โดยกดปุ่ม  $\overline{\phantom{0}}$  หน้าจอจะแสดง

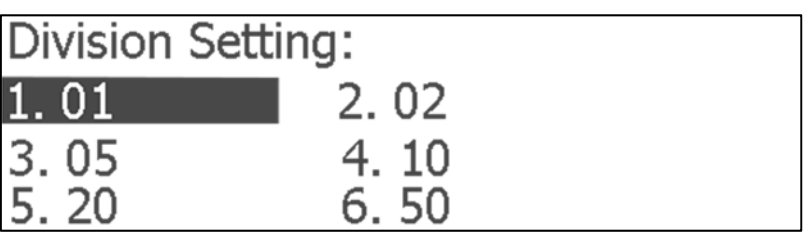

 $\bullet$  เลือกค่าอ่านละเอียดของเครื่องชั่ง (จาก : 1, 2, 5, 10, 20, 50) โดยมีลักษณะเป็นจำนวนเท่าของทศนิยม (เช่น

divition 10, ทศนิยมเป็น 0.00 เท่ากับค่าอ่านละเอียดคือ 0.10 kg) จากนั้นกดปุ่ม แพระ เพื่อยืนยันการเลือก และไปยังการตั้งค่าถัดไป

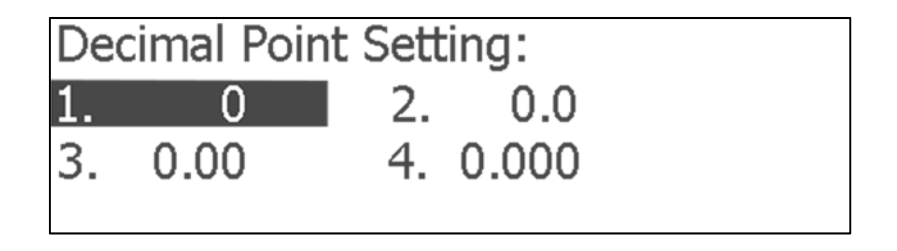

 $\bullet$  เลือกจำนวนจุดทศนิยม (จาก : 0, 0.0, 0.00, 0.000) จากนั้นกดปุ่ม แพื่ ้เพื่อยืนยันการเลือกและไปยังการตั้ง ค่ำถัดไป

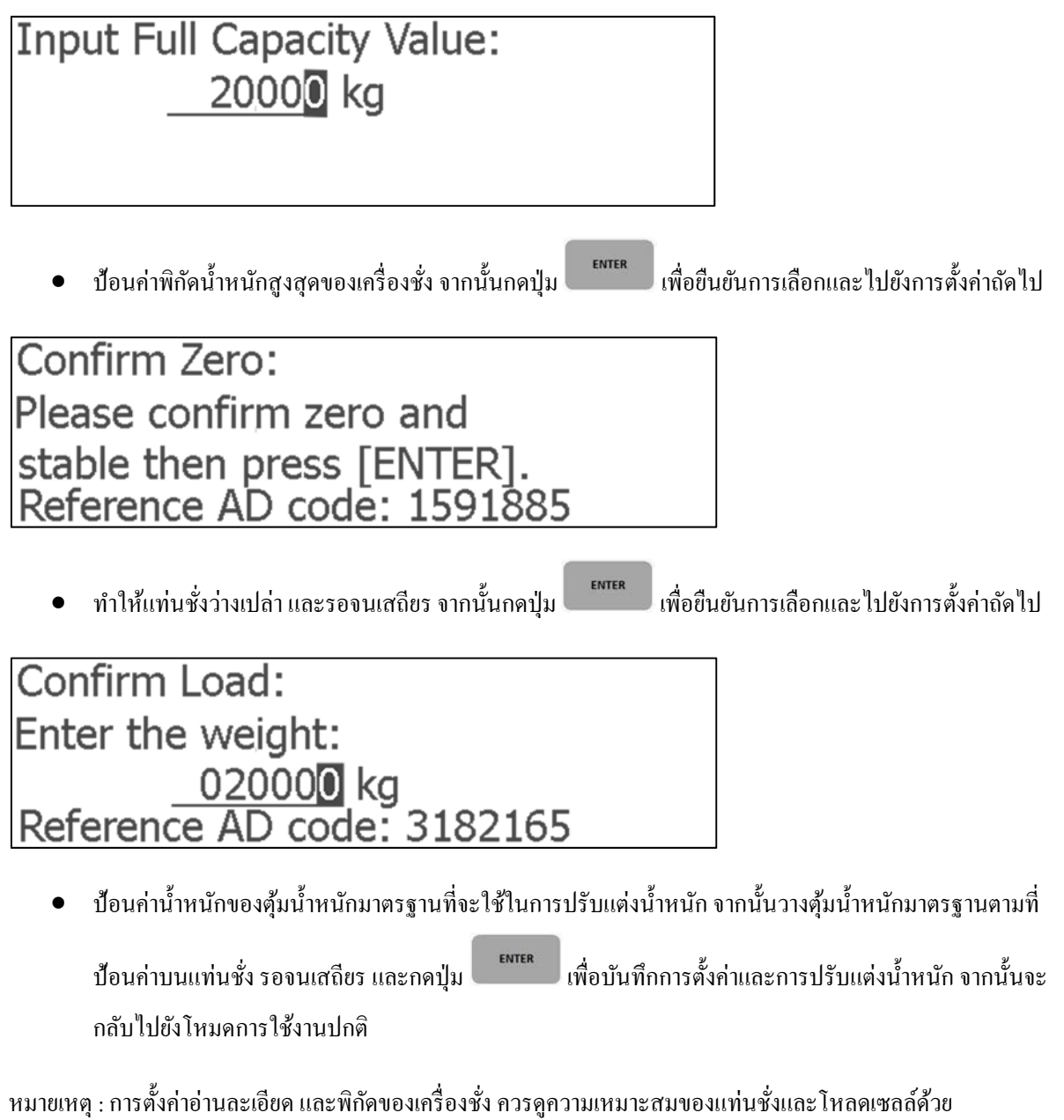

## 7.2. การต้ังค่าศูนย์ของเครื่องชั่ง

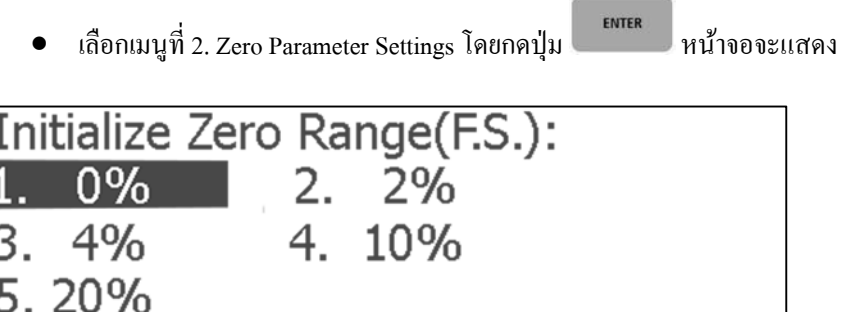

 $\bullet$  เลือกช่วงศูนย์เริ่มต้น (จาก 0%, 2%, 4%, 10%, 20%) คือช่วงของน้ำหนักที่จะแสดงค่าเป็นศูนย์เมื่อเปิดเครื่องมี ลักษณะเป็น % ของพิกัดของเครื่องชั่ง (เช่น 2% ของพิกัด 2000 kg นั่นคือเมื่อเปิดเครื่องชั่งหากมีน้ำหนักบนแท่น

ชั่งไม่เกิน 40 kg เครื่องชั่งจะตั้งเป็นจุดศูนย์) เมื่อเลือกแล้วกดปุ่ม <u>อันมีตัด แพื่</u>อยืนยันการเลือกและไปยังการต้ ้เพื่อยืนยันการเลือกและไปยังการตั้ง ค่ำถัดไป

.

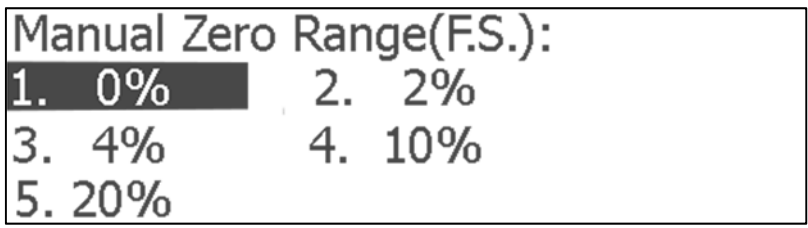

 $\bullet$  เลือกช่วงศูนย์สำหรับการตั้งจุดศูนย์ด้วยตนเอง (จาก 0%, 2%, 4%, 10%, 20%) คือช่วงของน้ำหนักที่จะสามารถ งคั ่าเป็นศูนยเม์ ื่อกดปุ่ม มีลกษณะเป ั ็น % ของพิกดของเคร ั ื่องชงั่ (เช่น 2% ของพิกดั 2000 kg นนคั่ ือ ์ ตั้งค่าเป็นศนย์เมื่อกดป่ม <sup>|</sup> ENTER  $\vert$  เพื่อตั้งเป็นจุดศูนย์ใด้) เมื่อเลือกแล้วกดปุ่ม เมื่อน้ำหนักไม่เกิน 40kg จะสามารถ กดปุ่ม █████████ เพื่อต้ เพื่อยืนยันการเลือกและ ไปยังการตั้งค่าถัด ไป

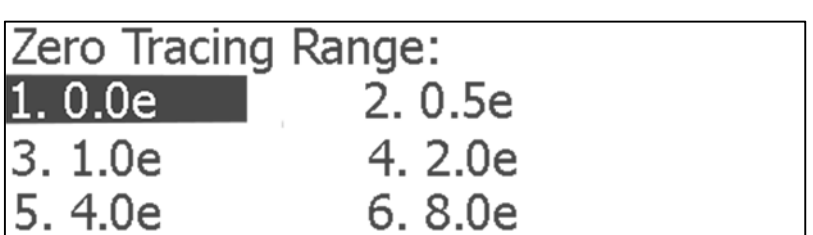

 $\bullet$  เลือกช่วงการดึงกลับศูนย์อัตโนมัติ (จาก 0.0e, 0.5e, 1.0e, 2.0e, 4.0e, 8.0e) กือช่วงของน้ำหนักที่จะถูกดึงกลับเป็น ศูนย์ มีลักษณะเป็นจำนวนเท่าของค่าอ่านละเอียดของเครื่องชั่ง (เช่น 2e ของค่าอ่านละเอียด 10 kg นั่นคือเมื่อมี

น้ำหนักบนแท่นชั่งไม่เกิน 20 kg เครื่องชั่งจะดึงกลับเป็นศูนย์) เมื่อเลือกแล้วกดปุ่ม selling แพื่อยืนยันการเลือก และไปยังการตั้งค่าถัดไป

# **Select Environment:** 1. Laboratory 3. Normal

 $\bullet$  เลือกสภาพแวดล้อม (จาก : Laboratory-ภายในห้องปฏิบัติการ, Normal-สถานที่ทั่วไป) จากนั้นกดปุ่ม เพื่อยืนยันการเลือกและ ไปยังการตั้งค่าถัด ไป

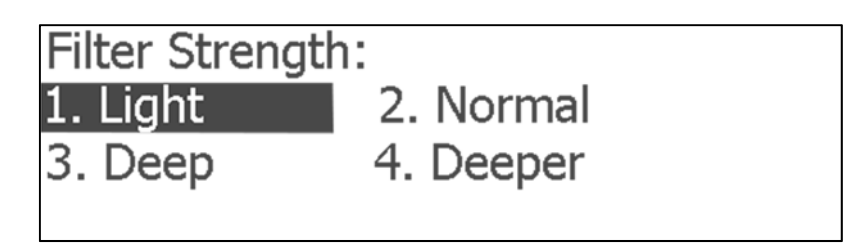

 $\bullet$  เลือกความแรงของตัวกรอง (จาก : Light, Normal, Deep, Deeper) ความแรงของตัวกรองจะมีผลกับระยะเวลาใน

การเข้าส่สภาวะเสถียร ยิ่งความแรงมากยิ่งใช้เวลาน้อยลง เมื่อเลือกแล้วกดป่ม และ แพร่ ่ เพื่อบับทึกการตั้งค่าและ การปรับแต่งน้ำหนัก จากนั้นจะกลับไปยังโหมดการใช้งานปกติ

#### 7.3. การปรับแต่งน้ำหนักแบบเร็ว(Span Calibration)

 $\bullet$  เลือกเมนูที่ 3. Fast Calibration Step โดยกดปุ่ม  $\overline{\phantom{0}}$  หน้าจอจะแสดง

Confirm Load: Enter the weight:  $\underbrace{020000}_{\text{Reg}}$  Reference AD code: 3182165

 $\bullet$  ป้อนค่าน้ำหนักของตุ้มน้ำหนักมาตรฐานที่จะใช้ในการปรับแต่งน้ำหนัก จากนั้นวางตุ้มน้ำหนักมาตรฐานตามที่

ป้อนค่าบนแท่นชั่ง รอจนเสถียร และกดปุ่ม เพื่อ ั้งค่าและการปรับแต่งน้ำหนัก จากนั้นจะ ึ กลับไปยังโหมดการใช้งานปกติ

ENTER

#### 8. <u>การบันทึกข้อมูลและการพิมพ์</u>

- $\bullet$  เลขรหัสรถ และหมายเลขสินค้าสามารถเลือกทั้งตัวเลข และตัวอักษรเพื่อรวมเข้าด้วยกัน ได้
- เมื่อสั่งพิมพ์ หัวอ่านจะทำการบันทึกข้อมูลไปพร้อมกัน (เมื่อการตั้งค่าการพิมพ์ถูกต้อง)
- วิธีการบันทึก

กดปุ่ม หนาจอจะแสดง ้ วนทั ี่, เวลาและขอม้ ูลน้ าหน ํ กั ผใชู้ สามารถป ้ ้อนขอม้ ูลเลขรหสรถ ั และ ข้อมูลของสินค้า หลังจากนั้นกดปุ่ม **เพื่อก**ับ เพื่อยืนยันหัวอ่านจะบันทึกข้อมูล และสั่งพิมพ์

- ระหว่างพิมพ์หากมีข้อผิดพลาดหรือไม่มีกระดาษไม่สามารถพิมพ์ใด้ตามปกติ หลังจากกำจัดข้อผิดพลาดแล้วกด ปุ่ม REPRINT เพื่อพิมพ์
- แมื่อข้อมูลไม่เสถียรหรือมีน้ำหนักสุทธิ≤0ไม่สามารถดำเนินการบันทึกได้
- $\bullet$  หากใช้ฟังก์ชัน "REPRINT" หรือ "Print the Report" หากพบว่ามีสัญลักษณ์ "\*" แสดงว่าข้อมูลที่ต้องการพิมพ์ใม่ สมบูรณ์

#### $n$ ากผนวก $1$

# รูปแบบการเชื่อมต่อ serial communication

ข้อมูลทั้งหมดเป็นรหัส ASCII และแต่ละ ไบต์เป็นข้อมูล 8 บิต บิต 1 คือ stopping bit (8, N, 1) รูปแบบการส่งข้อมูลมี ลักษณะดังนี้ $\colon$ 

# 1. โหมดต่อเนื่อง

ข้อมูลที่ส่งเป็นค่าน้ำหนักที่จอแสดงผล (น้ำหนักสุทธิ หรือน้ำหนักรวม) ข้อมูลแต่ละเฟรม จะประกอบด้วย 12 กลุ่มข้อมูล

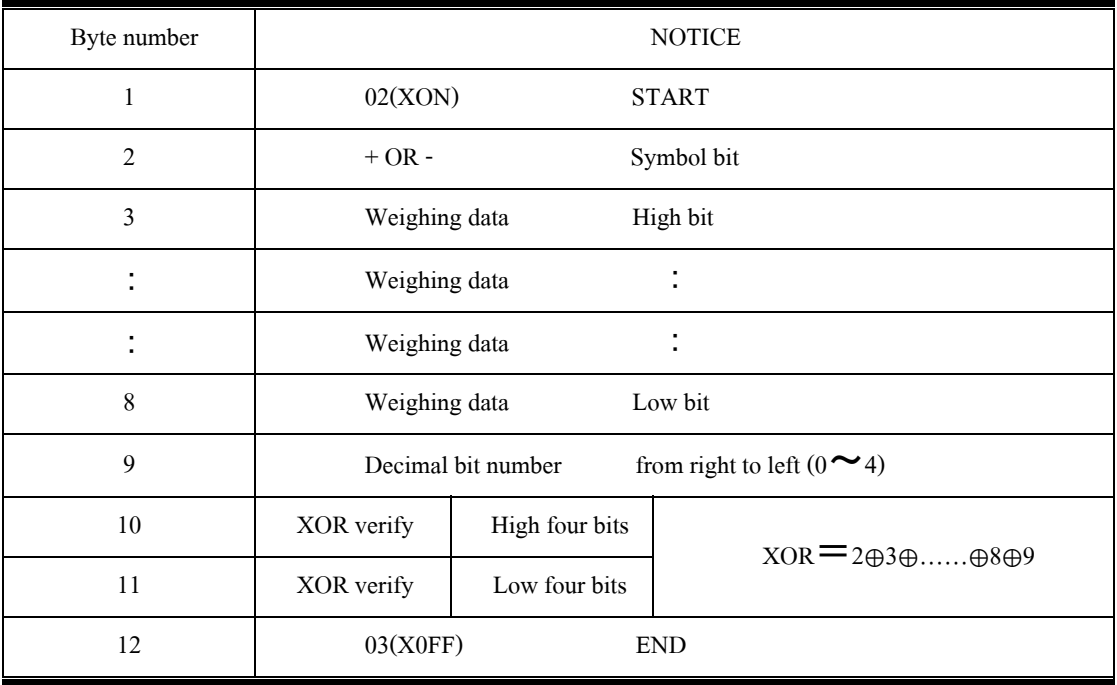

# 2. <u>โหมดตามคำสั่ง</u>

หัวอ่านจะแสดงข้อมูล 1 ข้อมูล ซึ่งสอดคล้องกับคำสั่งจากเครื่องคอมพิวเตอร์ ทุกครั้งที่เครื่องคอมพิวเตอร์ส่งคำสั่ง หัวอ่าน จะแสดงข้อมูลเฟรมเดียว

PC sending order

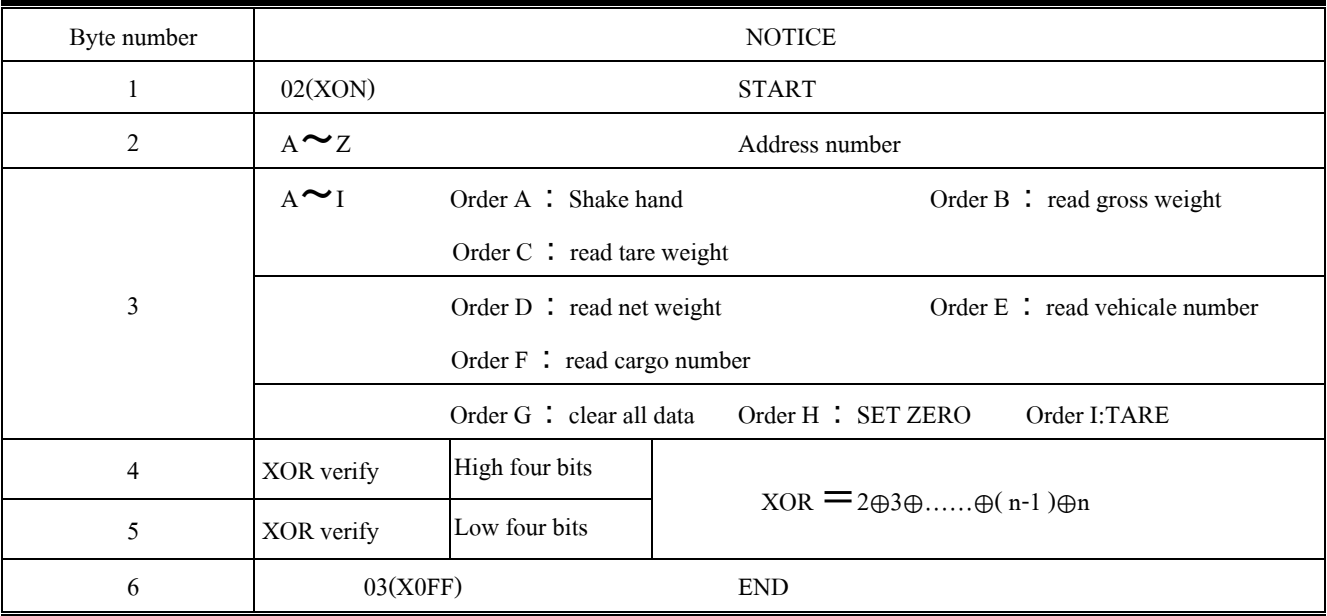

#### INDICATOR OUTPUT CONTENTS

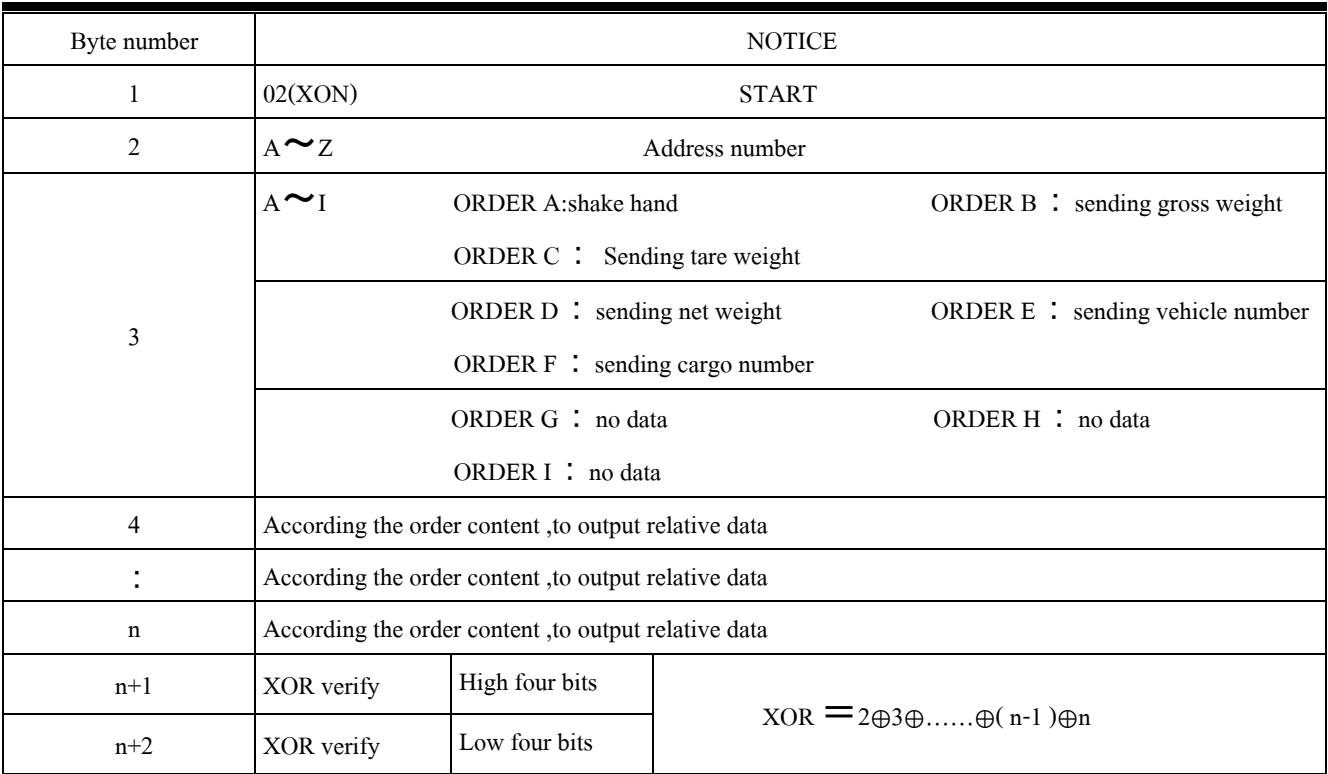

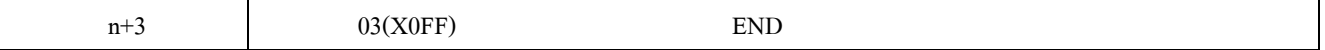

#### INDICATOR OUTPUT 4~n :

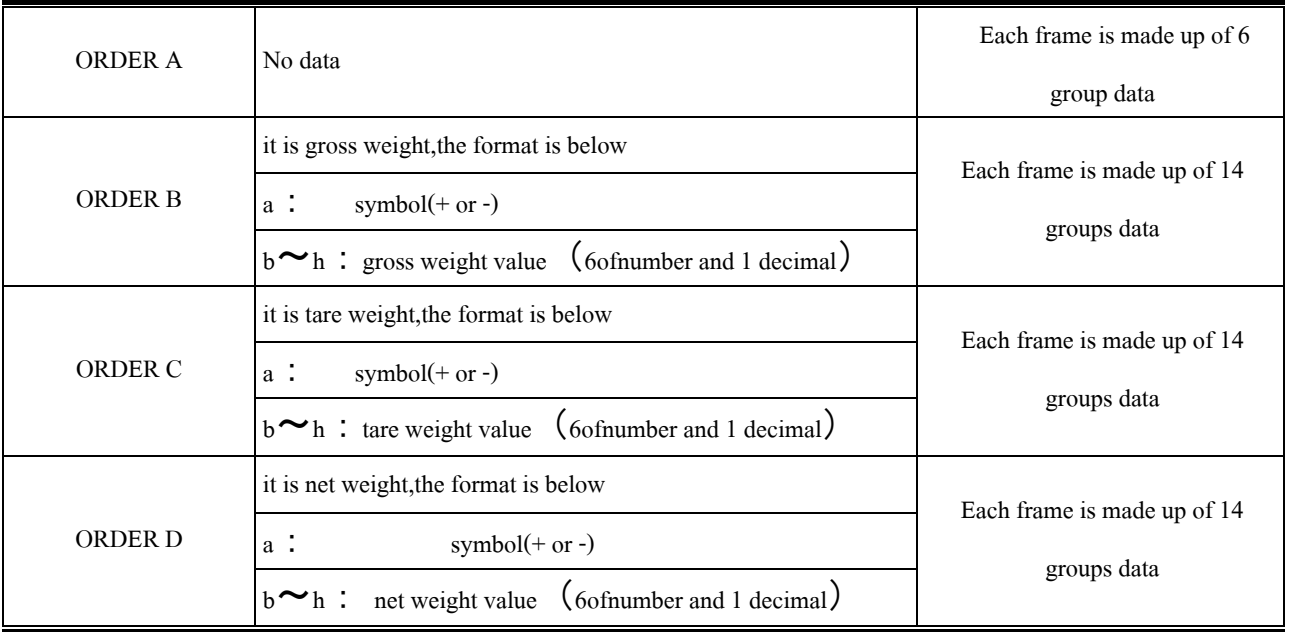

ข้อสังเกต : ตรวจสอบ XOR บิตสูงสี่บิตและบิตสี่ชิ้นต่ำ

- : XOR สูงสี่บิตและต่ำสี่บิตน้อยกว่าหรือเท่ากับ 9 จะบวก 30hให้เป็น ASCII code ที่จะถูกส่งออก เช่น: XOR สูง ์สี่บิตเป็น 6 บวก 30h เป็น 36h เป็นเพียงรหัส ASCII 6 ตัวที่จะส่ง
- : XOR สูงสี่บิตและต่ำสี่บิตเป็นมากกว่า 9 โปรดบวก 37h เพื่อให้เป็นตัวอักษร ASCII รหัสที่จะส่งเช่น: XOR ตรวจสอบสูงสี่บิตเป็น B และบวก 37h เป็น 42h ก็เป็นเพียง B ของรหัส ASCII ที่จะส่ง

#### ภาคผนวก 2

### <u>รูปแบบการบันทึกการพิมพ์</u>

รูปแบบ 3 Tables:

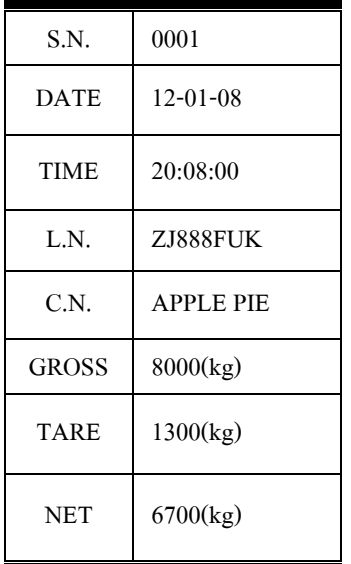

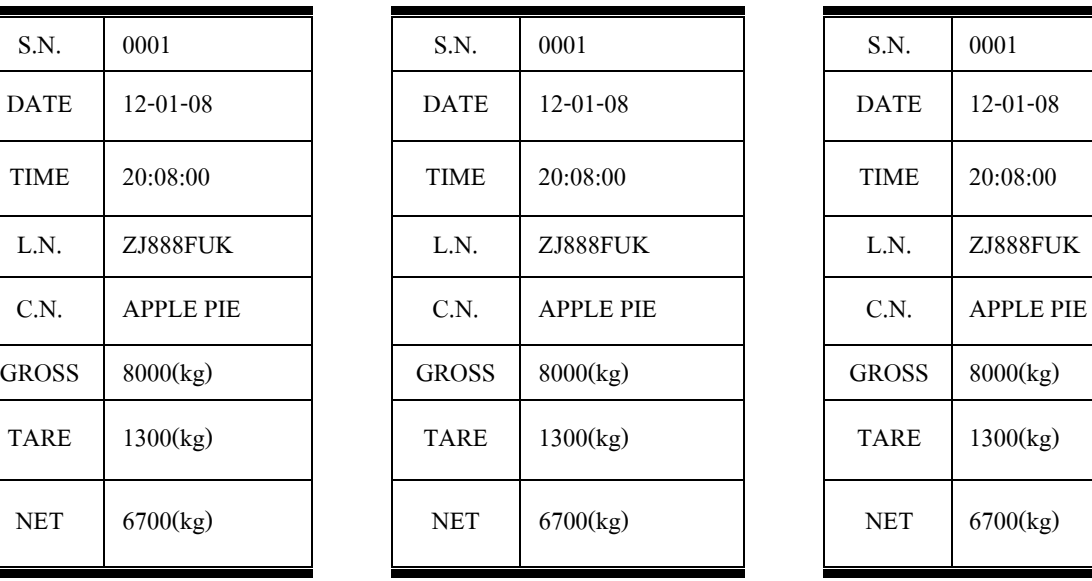

#### WEIGHT BILL WEIGHT BILL WEIGHT BILL

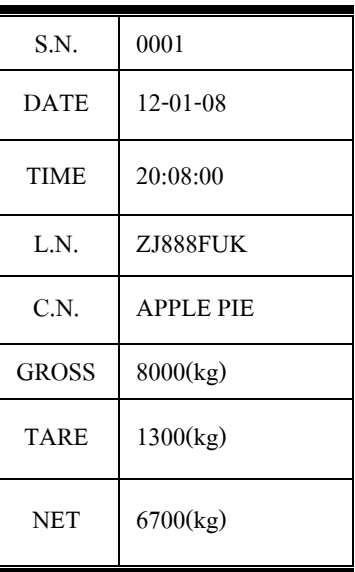

หมายเหตุ : L.N.=License Number C.N.=Cargo Name

 $\,$ รูปแบบการบันทึกข้อมูล $\,$  :

#### WEIGHT BILL (unit:kg)

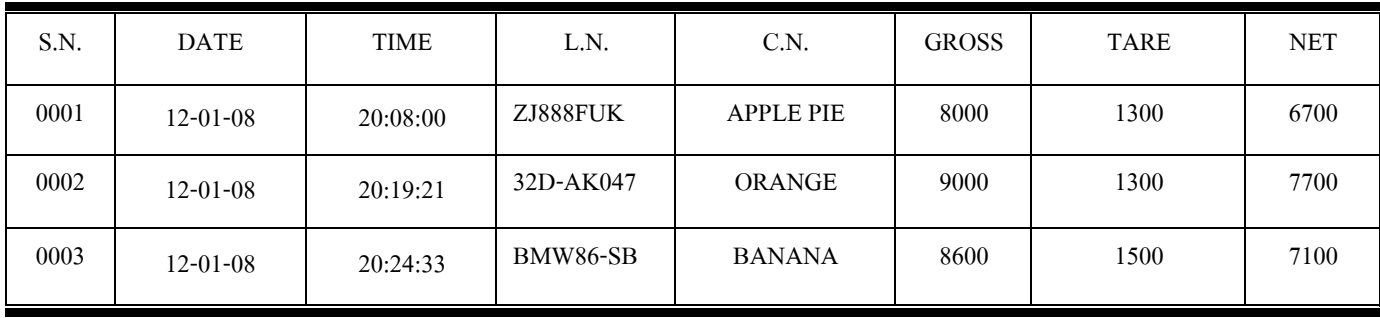